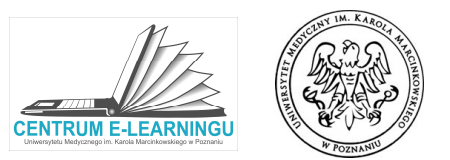

W ramach kursów (przedmiotów) automatycznie generowana jest lista spotkań TEAMS, zaplanowanych w planie zajęć metodą synchroniczną (online). Do poszczególnych spotkań podłączeni są członkowie właściwych grup studenckich. W celu uruchomienia synchroniczną (online). Do poszczególnych spotkań podłączeni są członkowie właściwych grup stude<br>spotkania należy kliknąć w nazwę z odpowiednim terminem, w którym będziemy prowadzić zajęcia.

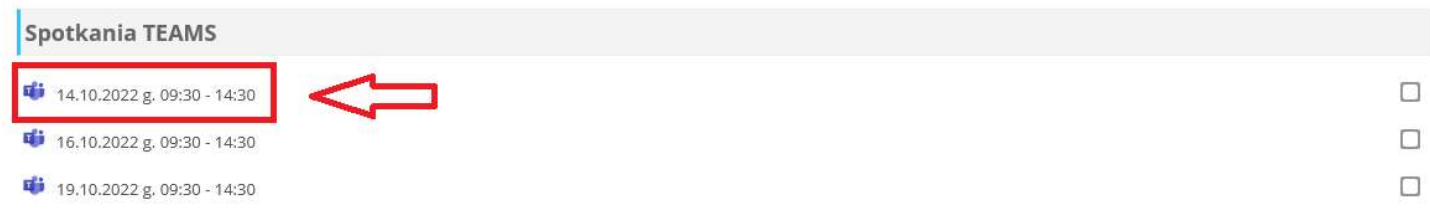

Po wyborze terminu pojawi się nam przycisk Otwórz spotkanie – po kliknięciu w ten odnośnik, spotkanie zostanie automatycznie utworzone. Od tego momentu osoba otwierająca spotkanie staje się jej właścicielem, nabierając uprawnienia np. do dzielenia uczestników spotkania na pokoje.

Teams spotkanie online 14.10.2022 g. 09:30 - 14:30

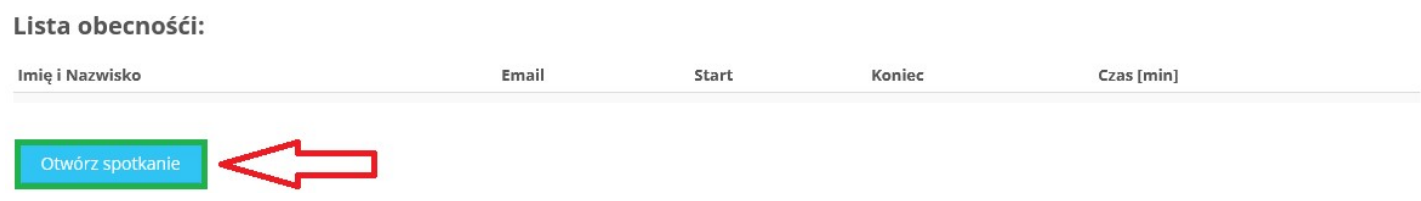

Dopóki prowadzący nie otworzy spotkania, student nie będzie miał możliwości dołączenia do zajęć.

Aby uruchomić aplikację TEAMS, należy wybrać przycisk "Dołącz do pokoju wideokonferencyjnego". Spotkanie od tego momentu zostanie rozpoczęte.

Teams spotkanie online 14.10.2022 g. 09:30 - 14:30

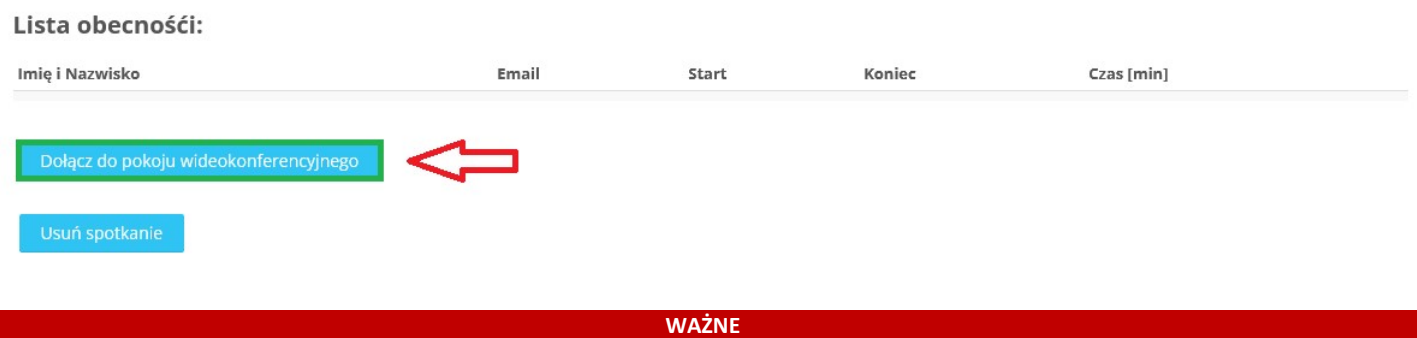

Jeśli "Otworzymy spotkanie" z datą do której nie zostaliśmy przypisani, Jeśli "Otworzymy spotkanie" z datą do której nie zostaliśmy przypisani,<br>właściwy nauczyciel nie będzie miał możliwości uruchomienia spotkania z odpowiednimi uprawnieniami.

W przypadku pomyłki podczas wyboru daty spotkania i późniejszym otwarciu, należy takie spotkanie usunąć za pomocą przycisku "Usuń spotkanie" Nie należy usuwać spotkań prawidłowo uruchomionych. Po usunięciu spotkania należy wrócić do widoku kursu, następnie wybrać właściwy termin i "otworzyć spotkanie" na nowo.

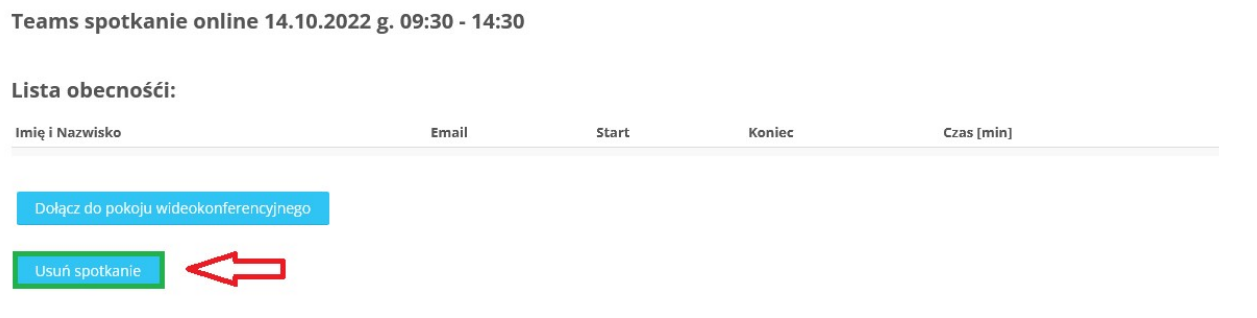